## **Установка базовых настроек**

- **1.** Перевести переключатель режимов работы в «МП 1» и перейти в режим программирования
- **2.** В параметре пF/06 выбрать профиль одной из заводских установок соответственно исполнению НКУ:

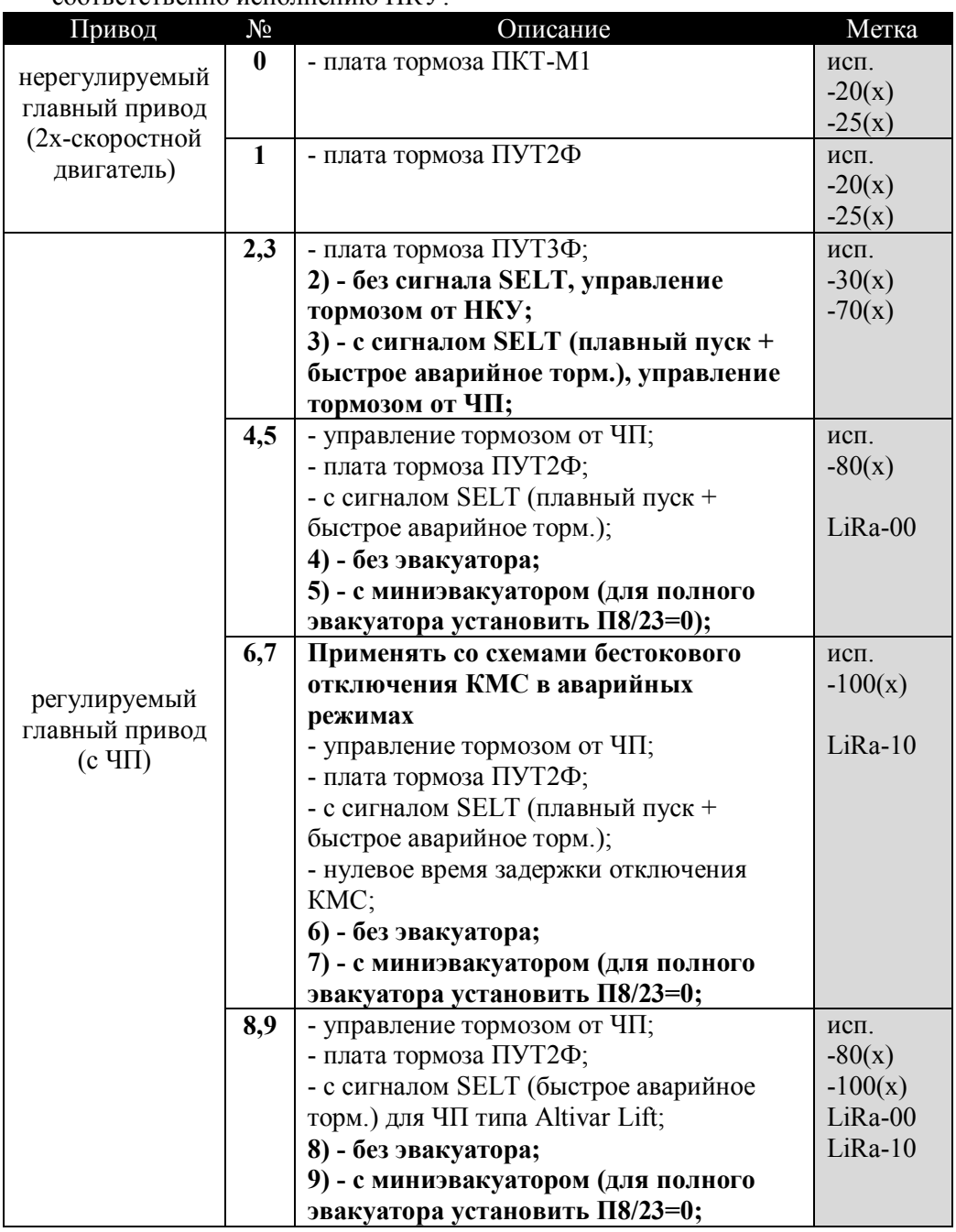

- **3.** Внести изменения в параметры станции при необходимости (тип здания, проходимость дверей и т.д.)
- **4.** Произвести запись во флэш (через параметр пF/04).
- **5.** Выполнить разметку шахты (пF/05=0). Станция автоматически перейдет в режим «Разметка шахты» (Pd).
- **6.** Кнопкой «Вниз» опустить кабину на ТО крайнего нижнего этажа.
- **7.** Кнопкой «Вверх» подайте команду на движение вверх и дождаться окончания процедуры.

*Примечание: Для выполнения разметки шахты с коротким цоколем обратитесь к инструкции по программированию параметров*

*Внимание: Для запуска станции в режиме «Монтажная ревизия» («Ревизия», «МП2») следует задать значение параметра П0/20 = 1*